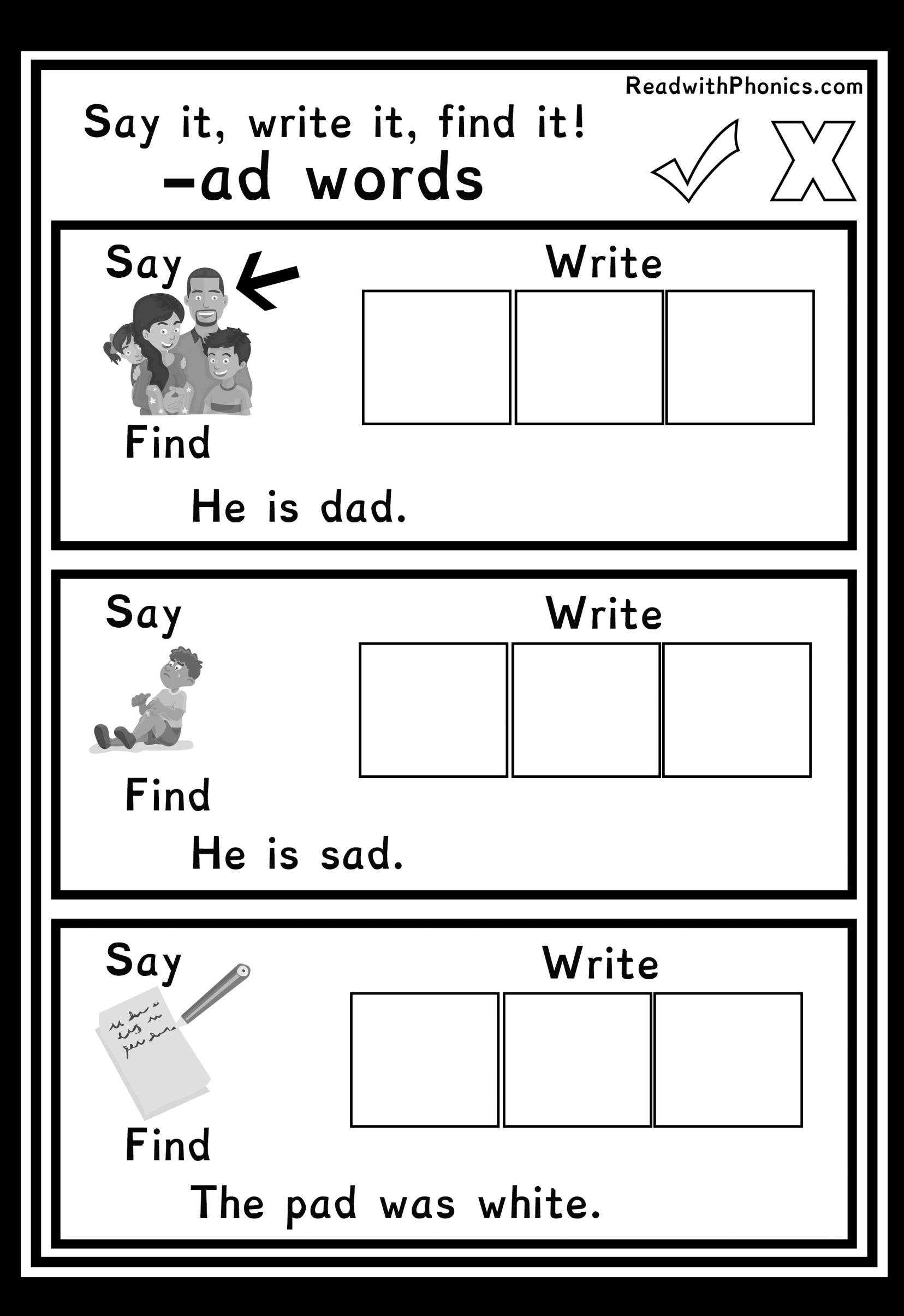

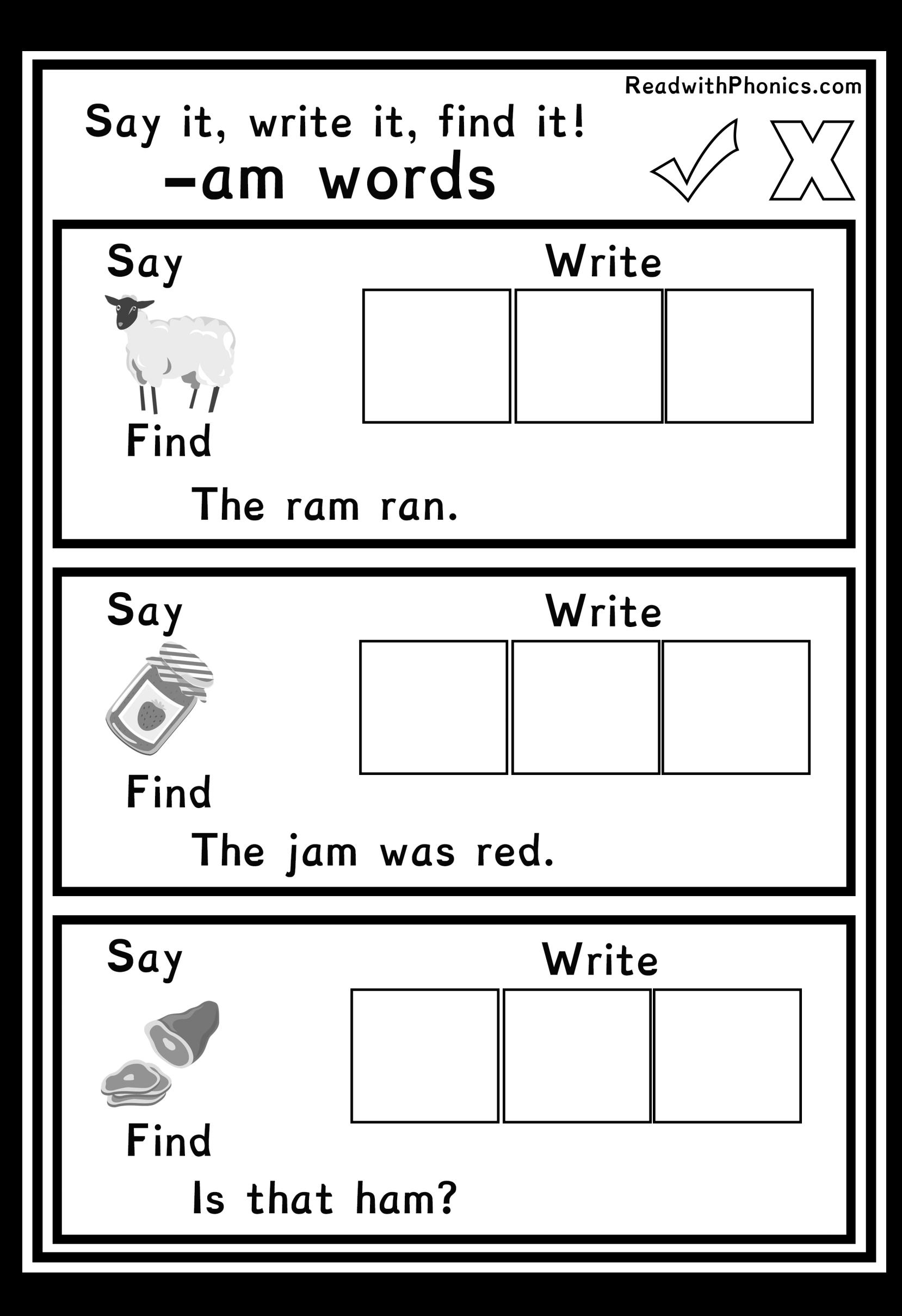

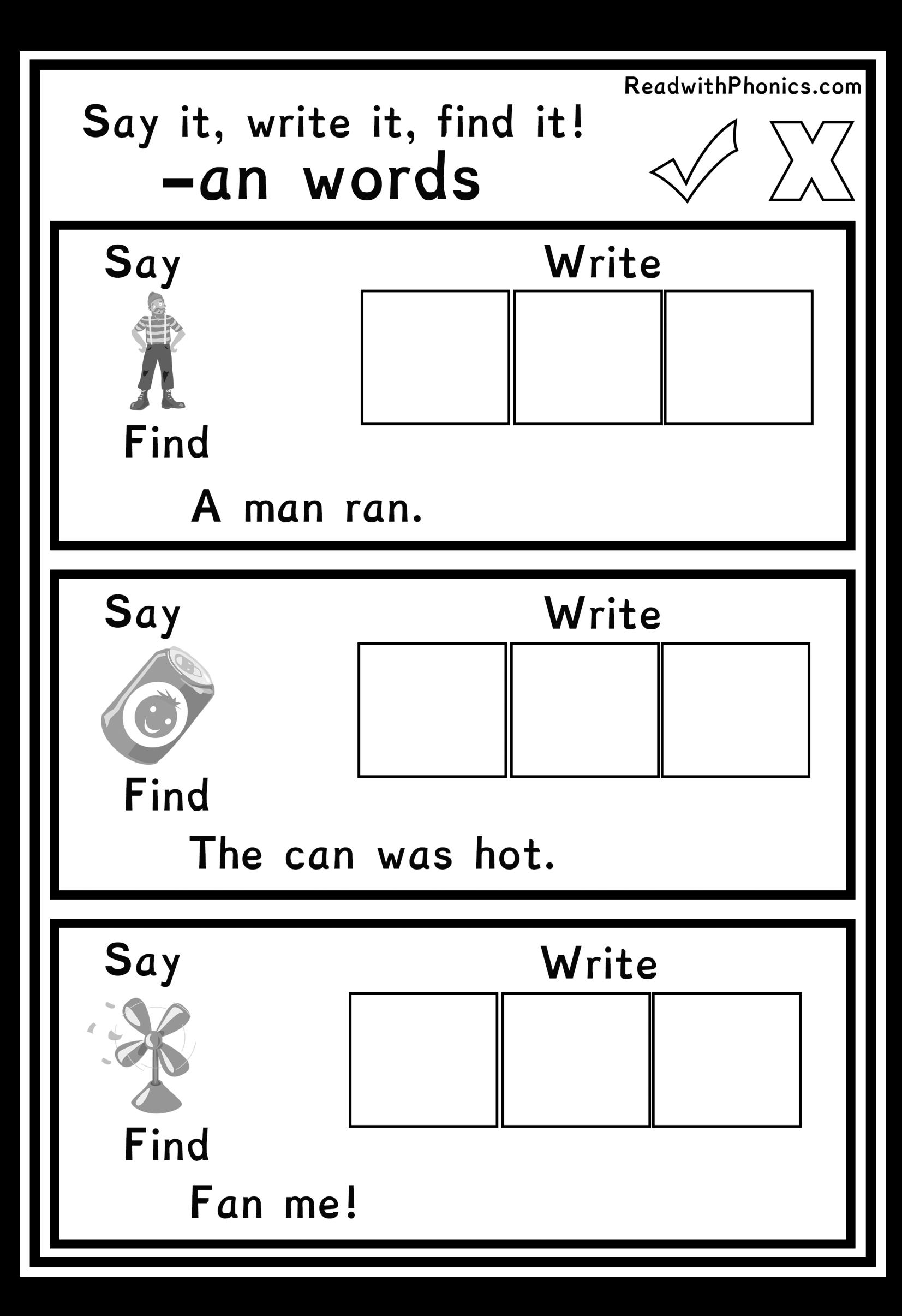

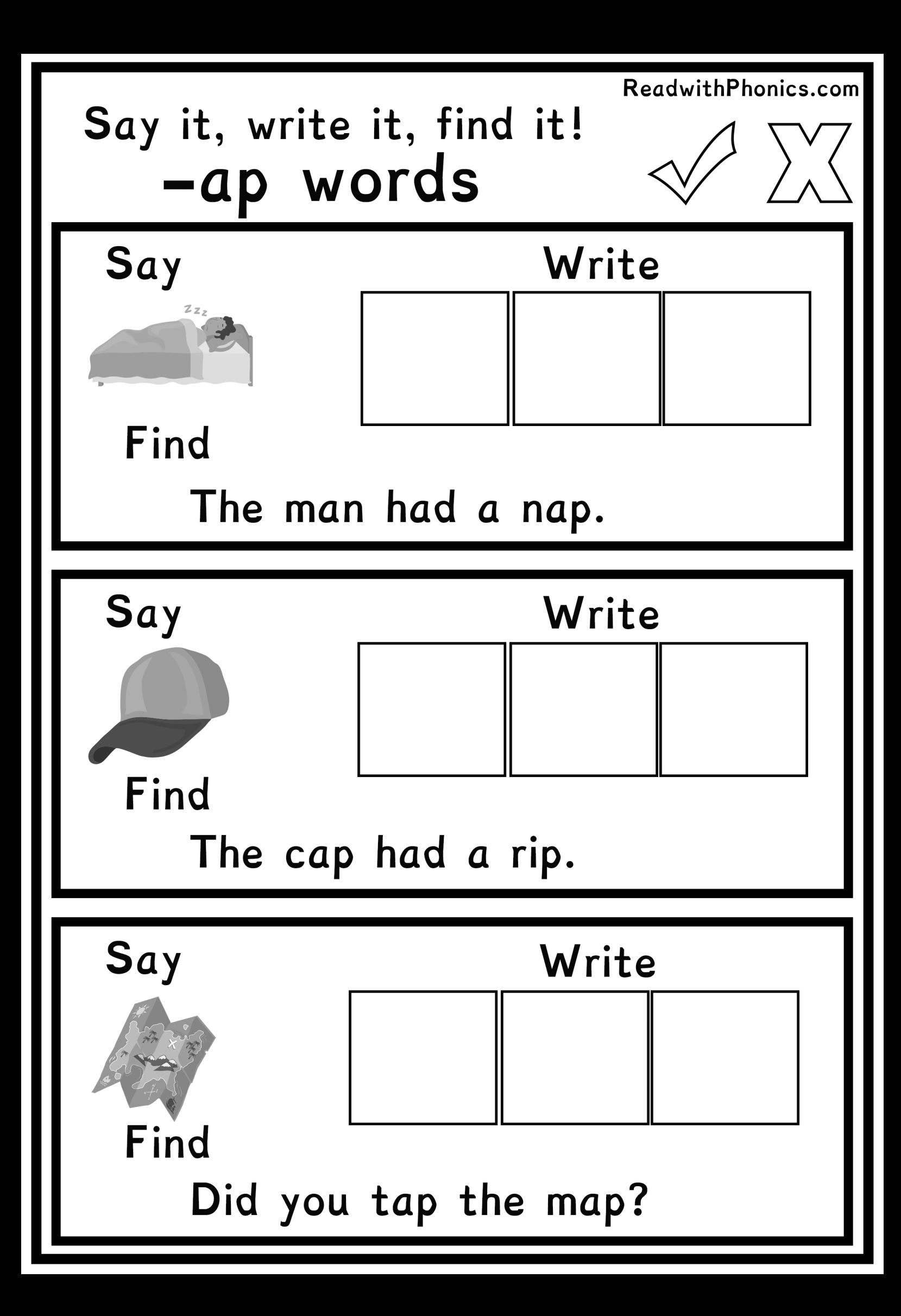

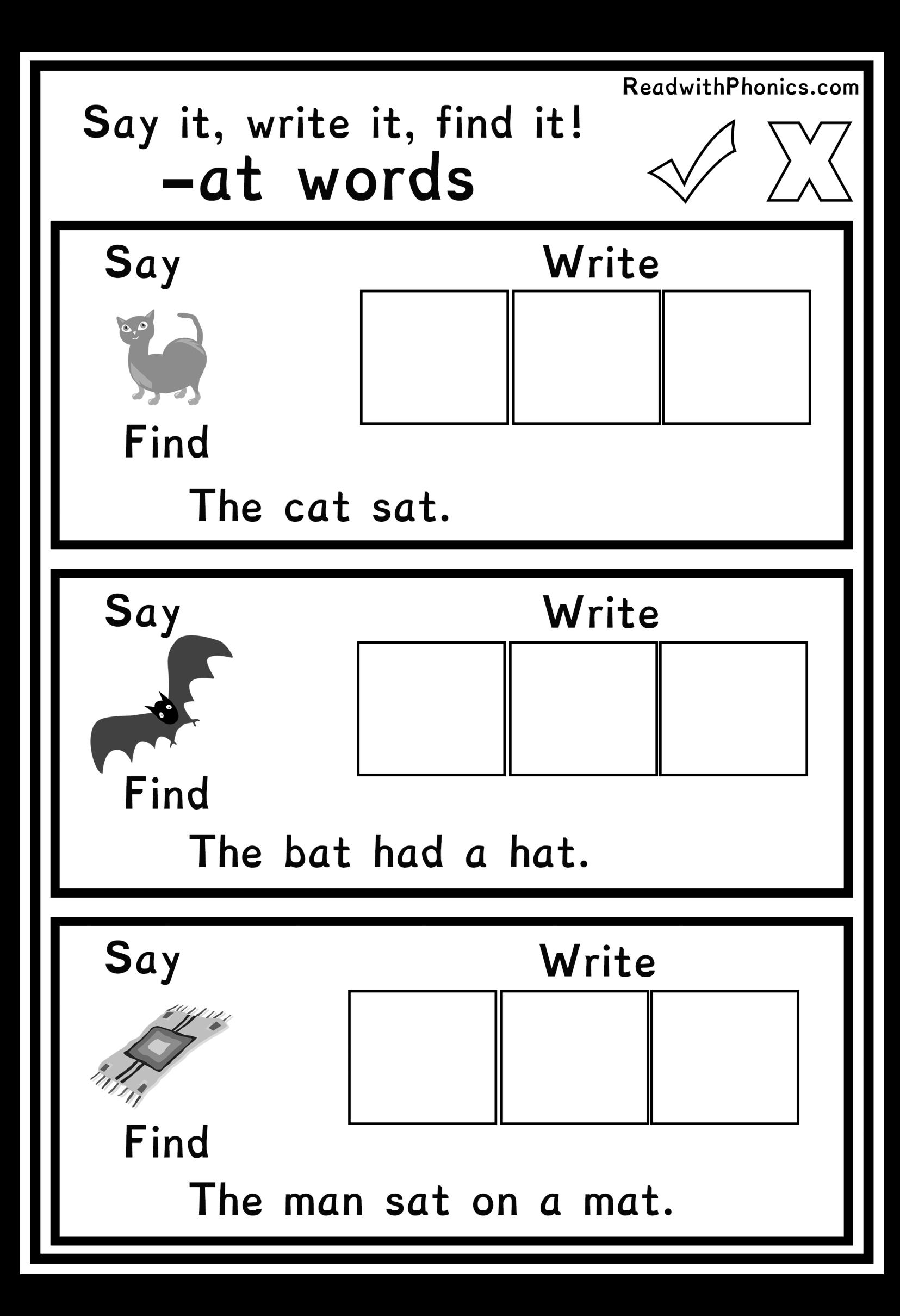

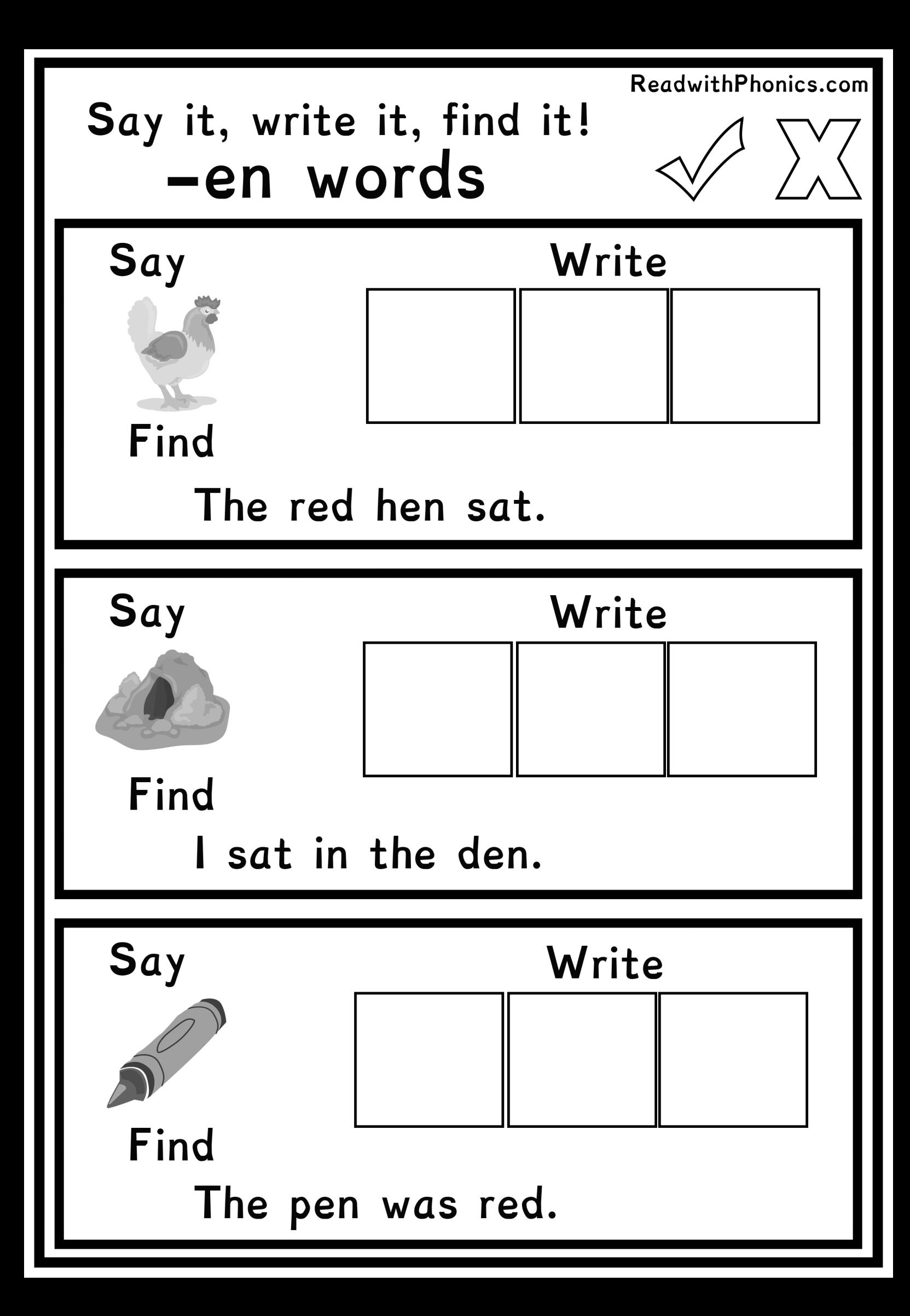

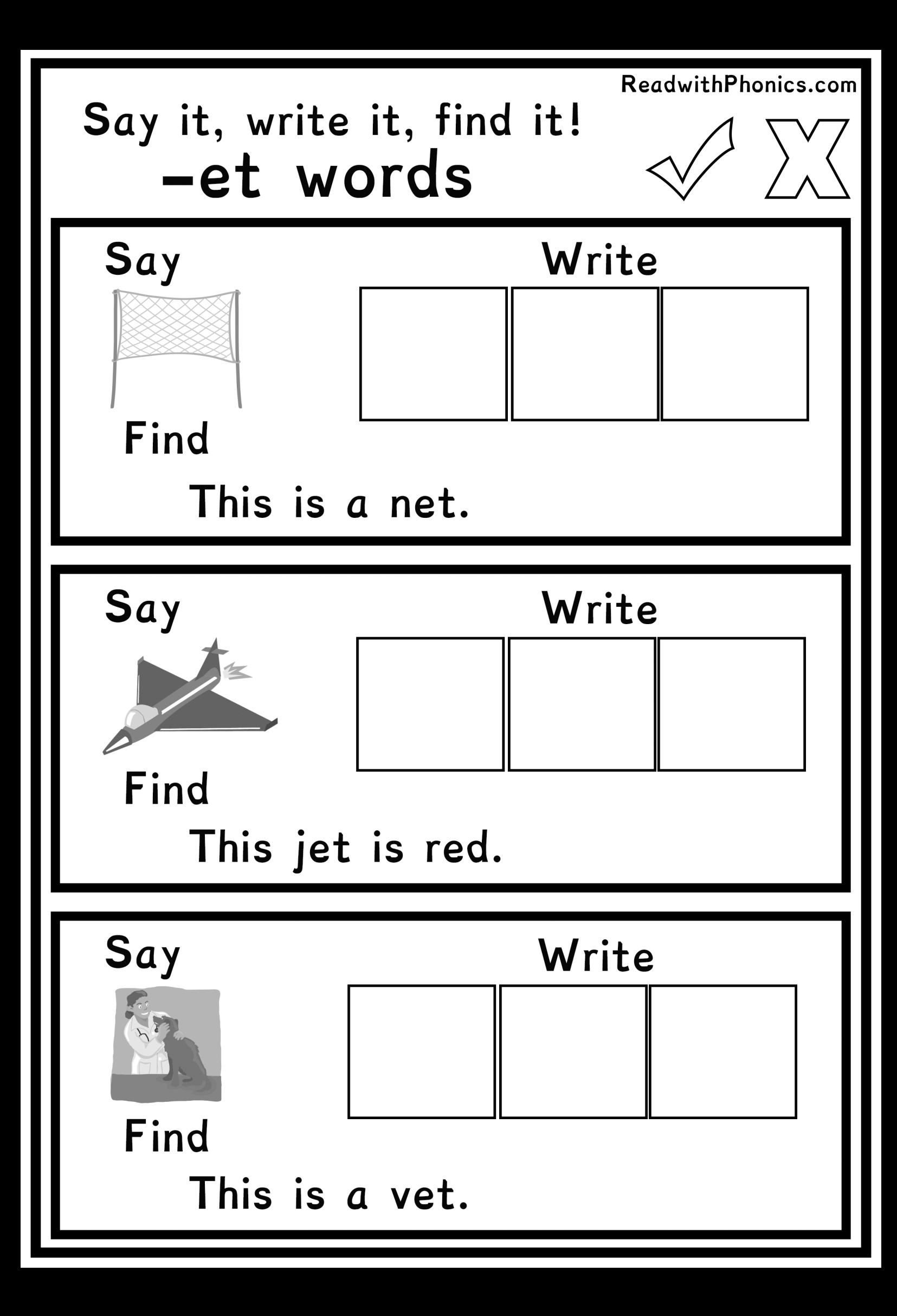

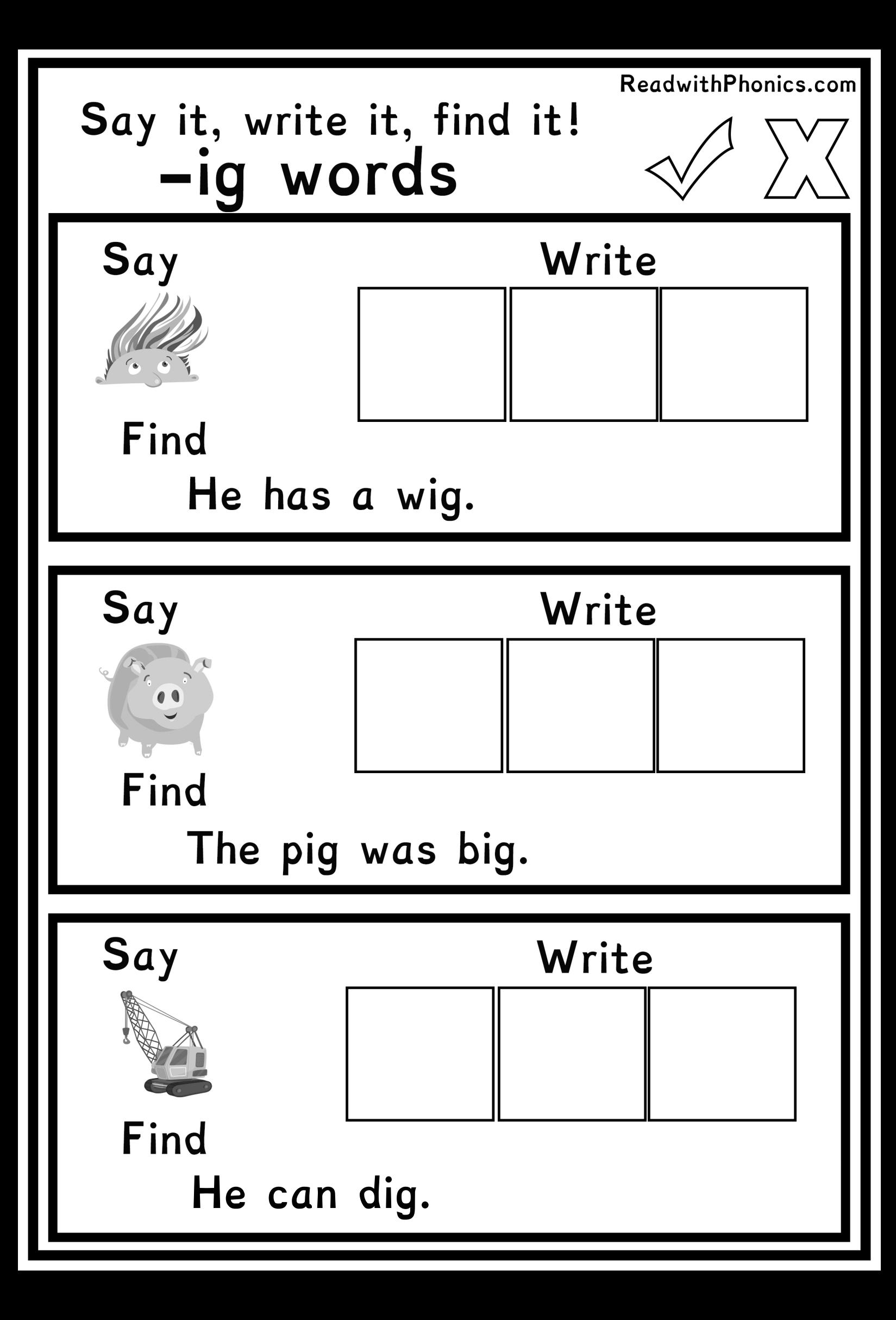

![](_page_8_Figure_0.jpeg)

![](_page_9_Figure_0.jpeg)

![](_page_10_Figure_0.jpeg)

![](_page_11_Figure_0.jpeg)

![](_page_12_Figure_0.jpeg)

![](_page_13_Figure_0.jpeg)

![](_page_14_Figure_0.jpeg)

![](_page_15_Figure_0.jpeg)

![](_page_16_Figure_0.jpeg)

![](_page_17_Figure_0.jpeg)

![](_page_18_Figure_0.jpeg)

![](_page_19_Figure_0.jpeg)

## **How to Create a FREE Phonics Schools account**

## **Head to**

![](_page_20_Picture_2.jpeg)

**Click** on the PhonicsSchools logo in the top right hand corner of the screen.

**Scroll to the bottom of the page and click on** 

**Create School Account** 

**Add your details to getstarted!**

![](_page_20_Picture_7.jpeg)

## ReadwithPhonics.com